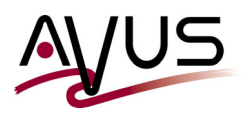

## **How the option 'Disable RPS Clones' can help**

For my tests, this was the current environment:

- NetWorker 19.7.0.0
- Data Domain DDVE 7.7.0.0
- ECS-CE 3.7.0.0
- 1. Using the default setting *Disable RPS Clones**checked*

Of course, the restore of an object of a save set located on an ECS media was not causing a problem in general,...

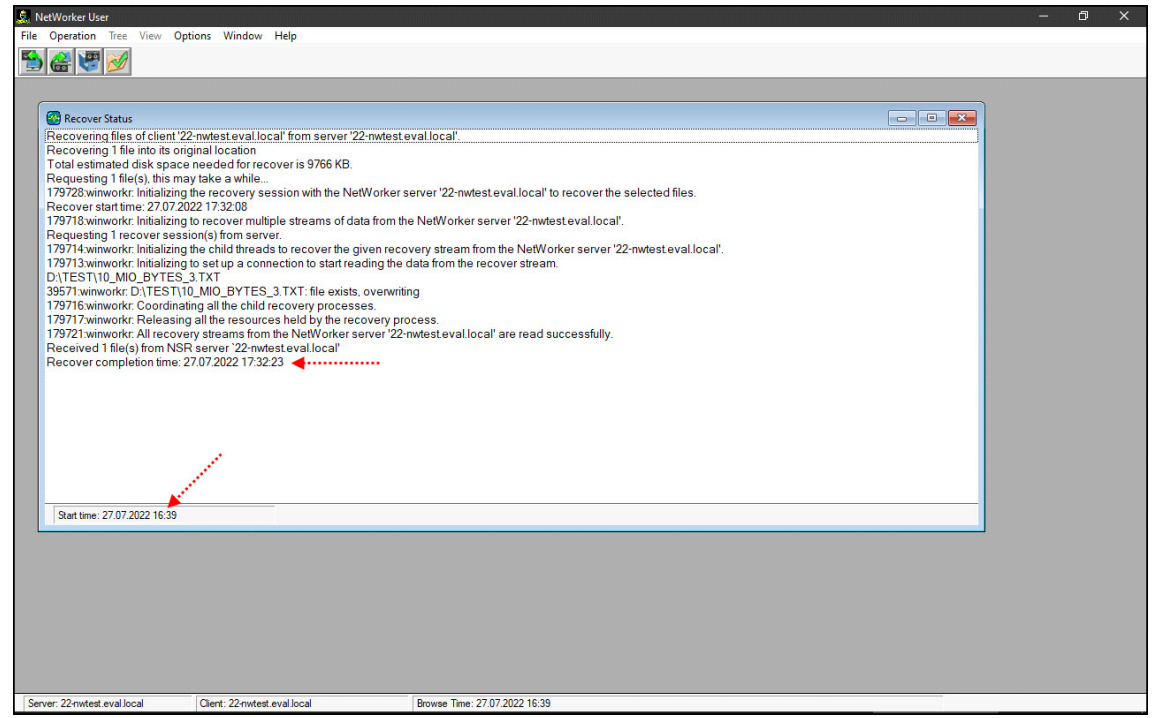

- ... but it took almost 1 full hour! The reason for that was obvious:
	- To recover the file, the whole save set had to be cloned from the Cloud Tier back to the Active Tier first.
	- And if the desired object will be found at the end of the backup, the process will almost take again about the same amount of time until it is finished.

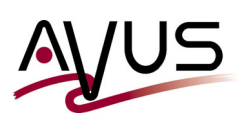

## 2. With *Disable RPS Clones* **-** *unchecked*

For this test, I first brought the system back to its original state. So I ...

- ... deleted the save set from NetWorker's media index with **nsrmm** .
- ... started the DDOS command **cloud clean start** to clean the *Cloud Tier*. This might be an unnecessary step as nothing has changed here.
- ... cleaned the storage of the Active Tier usung the DDOS command **filesys clean start** .

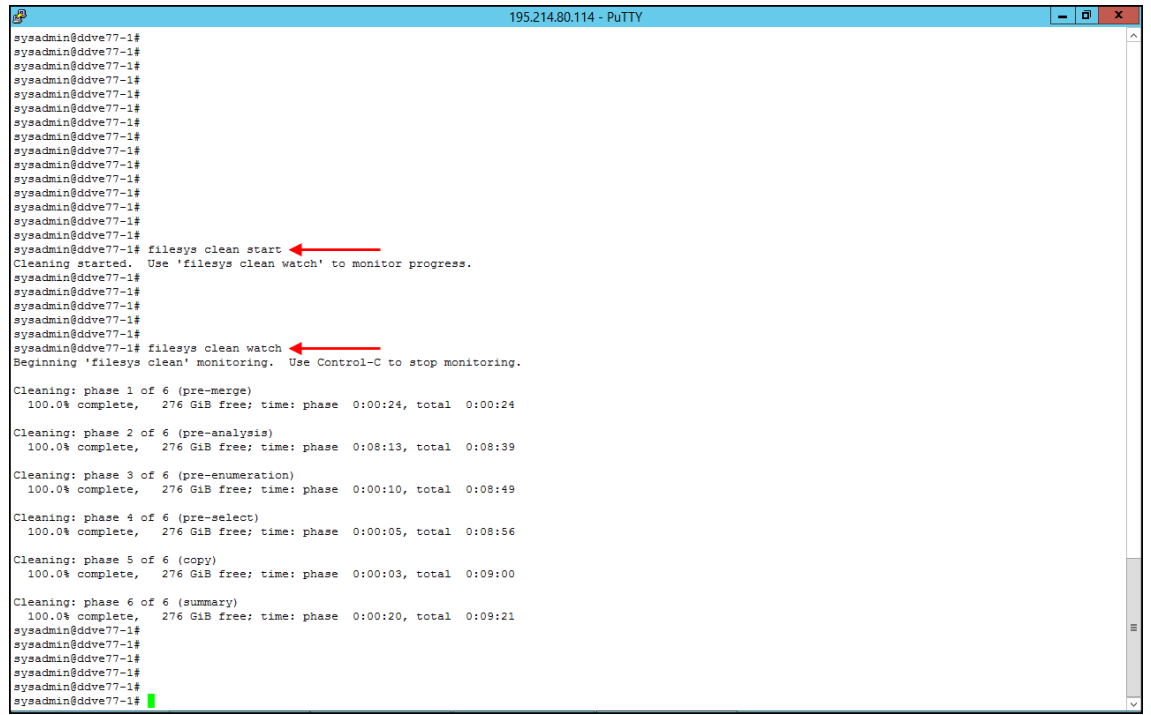

- Finally I unchecked the option *Disable RPS Clones* :

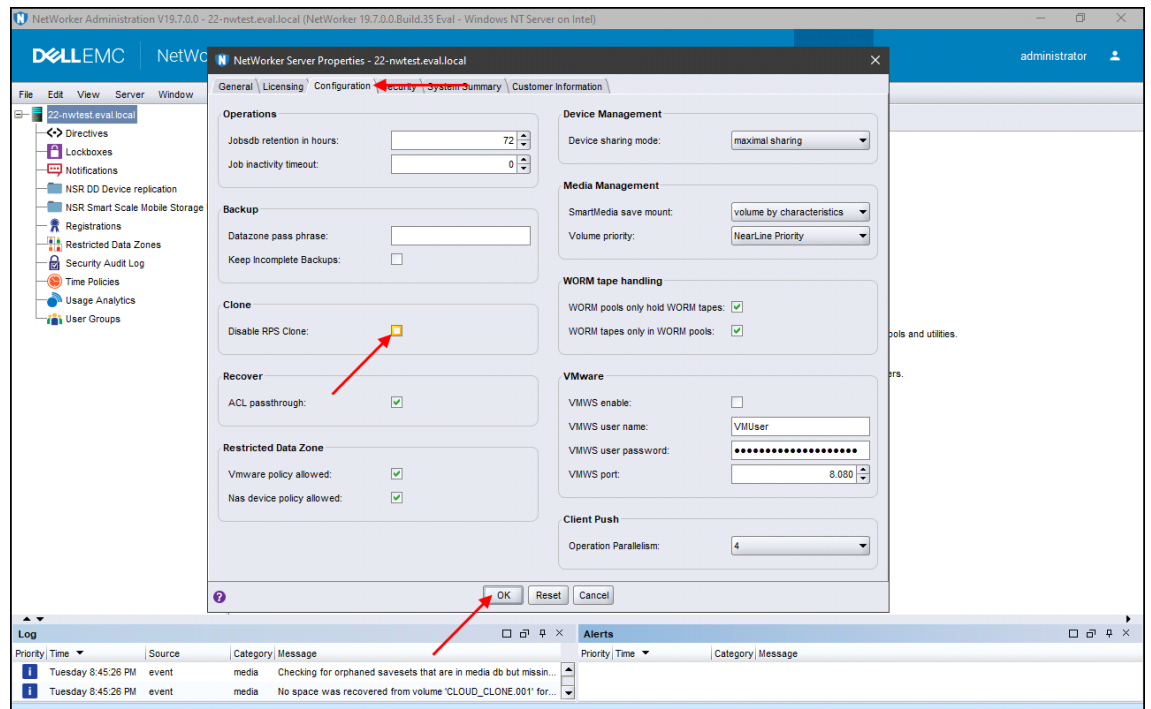

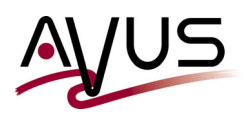

Then I started the exactly same recovery process.

To my surprise it ran much faster this time - after a 'initialisation phase' of about one minute the recover process itself took only about 15 seconds instead of 55 minutes:

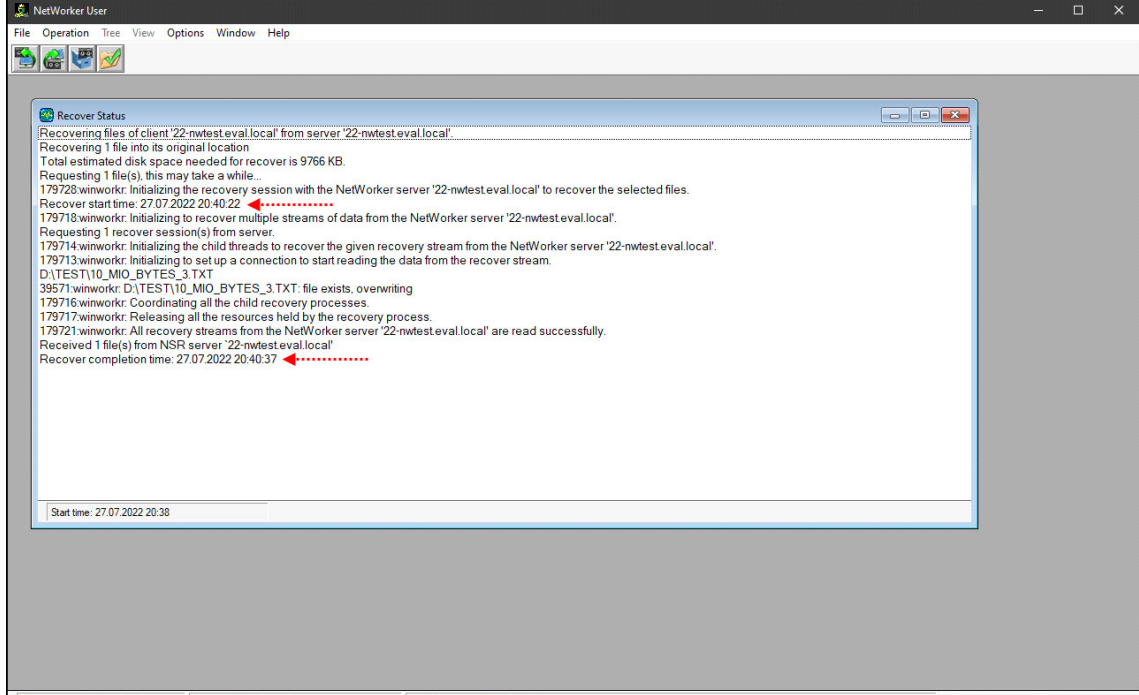

The secret for this behaviour ist the *RPS* (*Recover Pipe to Save*) process:

- A clone process and the copy of a backup from Active Tier to Cloud Tier is nothing else than that is nothing else but a *recover-while-save* process among two devices/media. And because the data is already stored on the Data Domain, only the metadata has to be transferred.
- 'To pipe' in the IT is the usual expression for "... taking the 'output stream' of a command directly as 'input stream' for the next command, without prior saving the result in a temporary location."

When using the command line you might have already seen the pipe symbol, a vertical bar. Here is an example:

**C:\>dir E:\nsr\logs\\*.\* | findstr /I /S "dae" 27.07.2022 20:33 312.622 daemon.raw C:\>**

In other words:

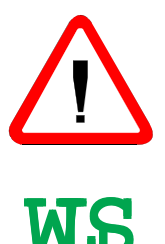

With the option *Recover Pipe to Save* NetWorker can read the data **directly** from the *Cloud Tier*. This improves the speed dramatically.

So - if possible - you should not use this option an refuse the default setting!